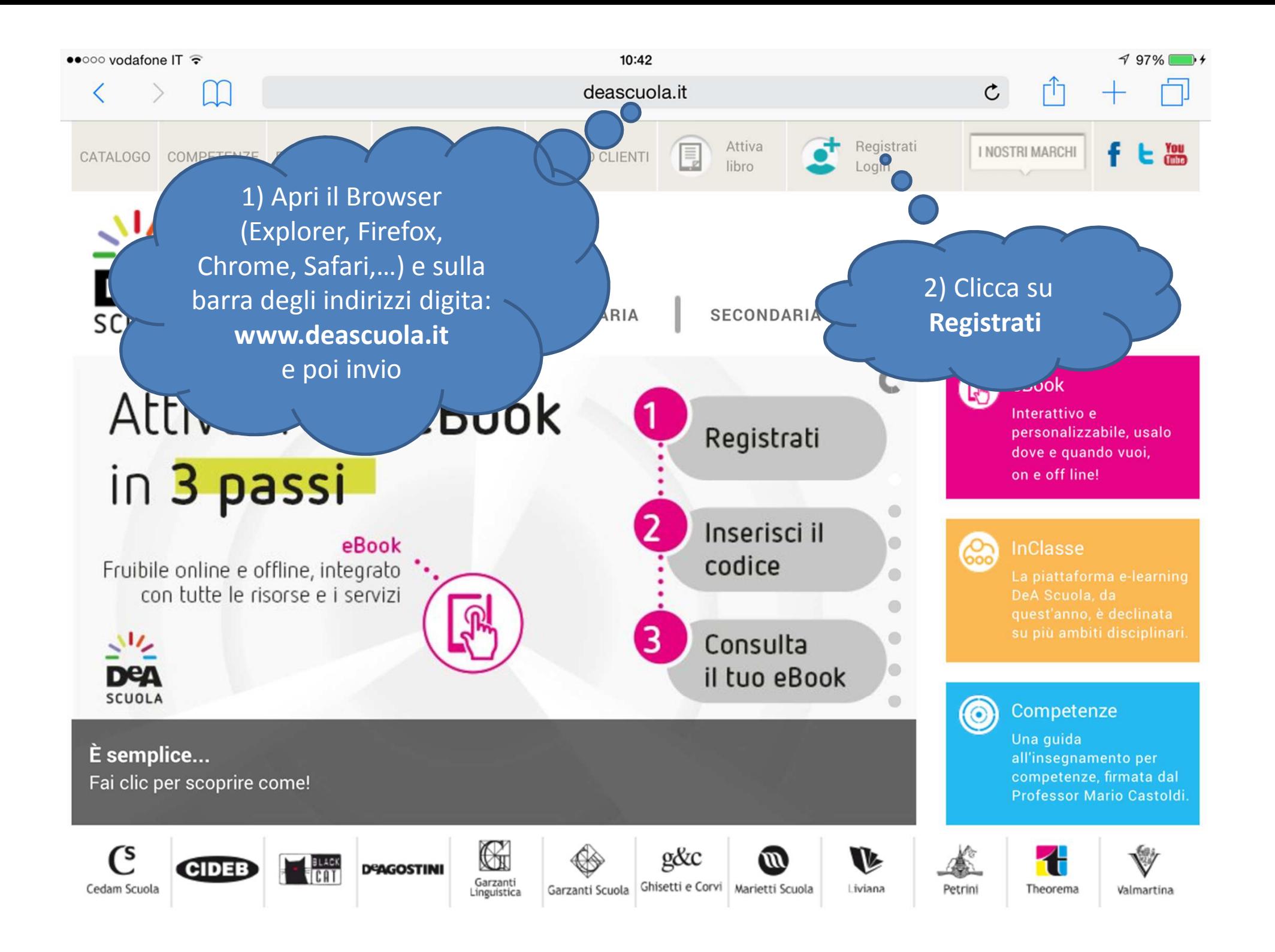

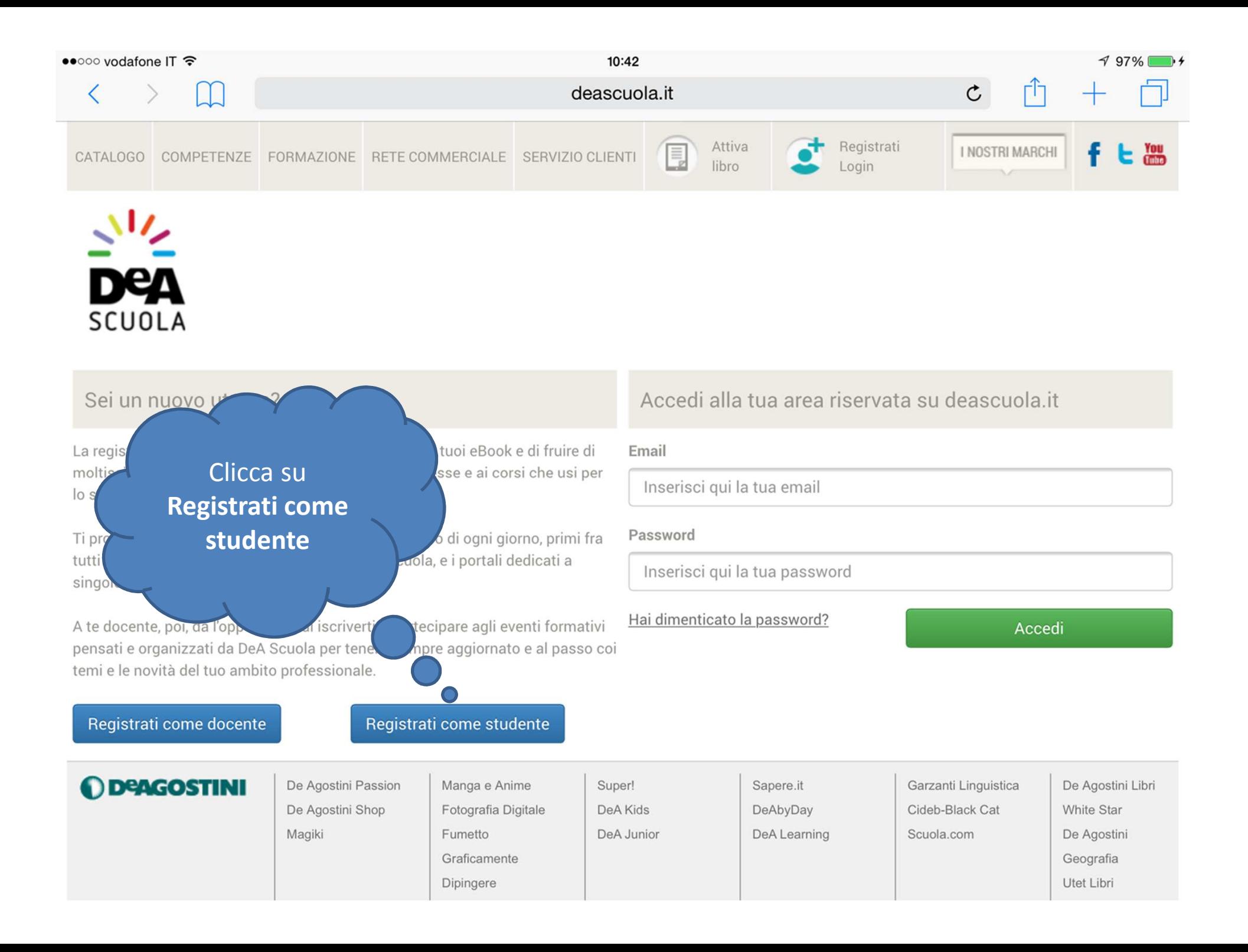

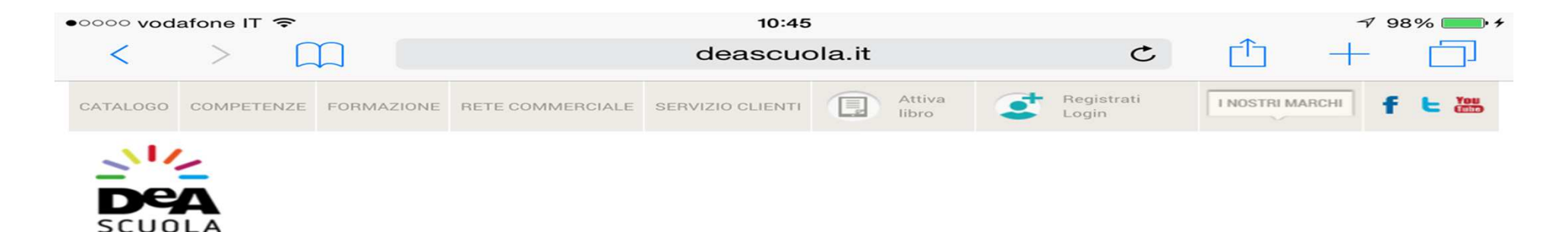

#### Registrati come studente

La registrazione a deascuola it ti permette di attivare i tuoi eBook e di fruire di moltissimi contenuti digitali legati ai titoli che usi per lo studio. Inoltre, ti propone tanti servizi utili per l'apprendimento quotidiano, primi fra tutti InClasse, la piattaforma e-learning di DeA Scuola, e i portali dedicati a singole aree disciplinari.

#### I tuoi dati

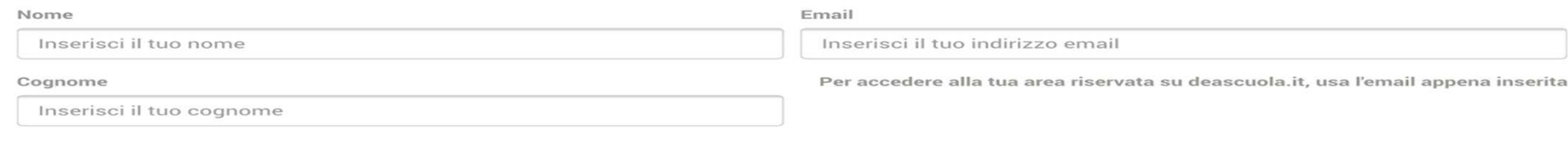

#### Informativa sulla privacy

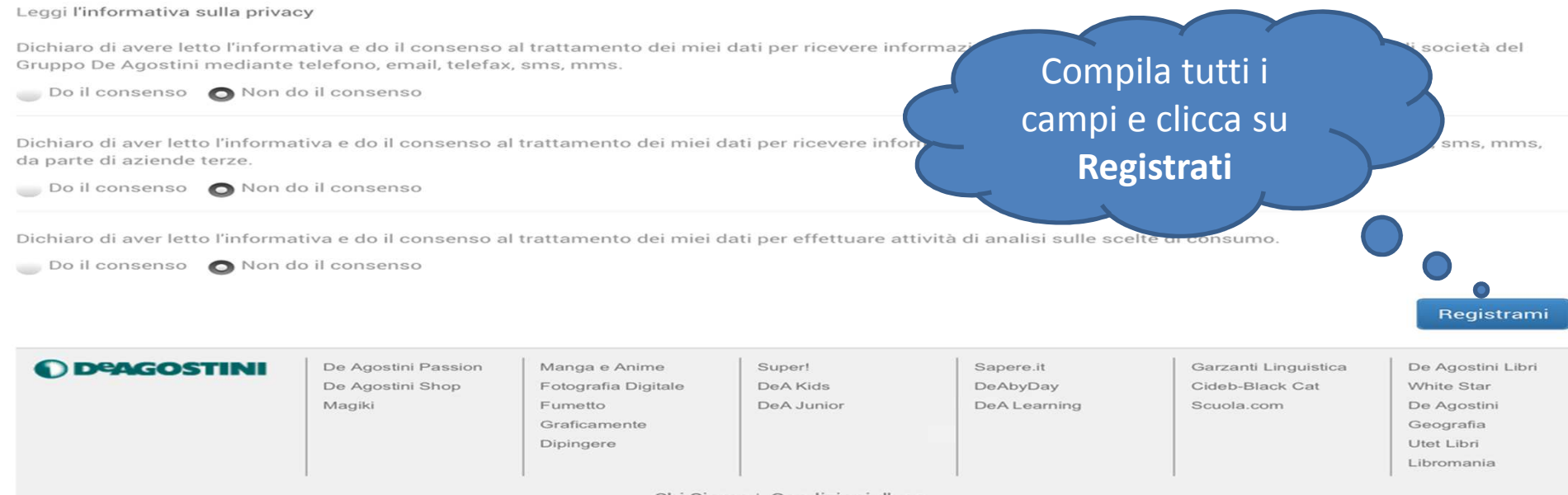

Chi Siamo | Condizioni d'uso

@ 2013 De Agostini Scuola - P.IVA 01792180034 - De Agostini Scuola spa è certificata UNI EN ISO 9001 da RINA

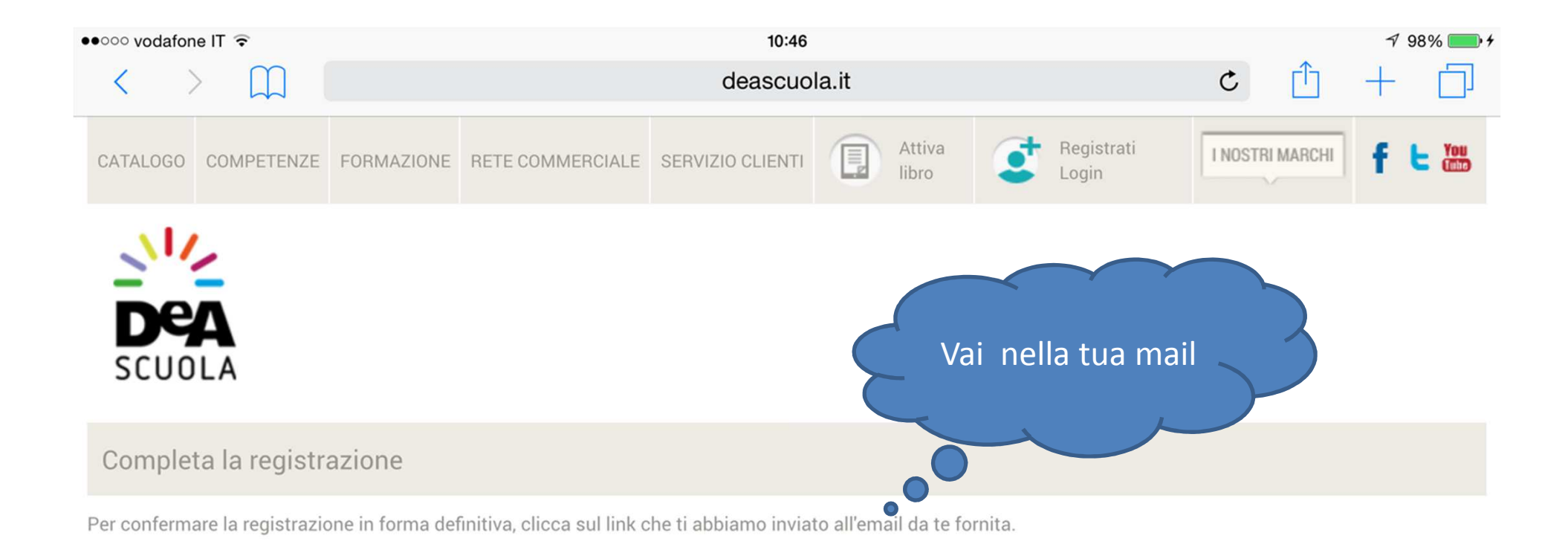

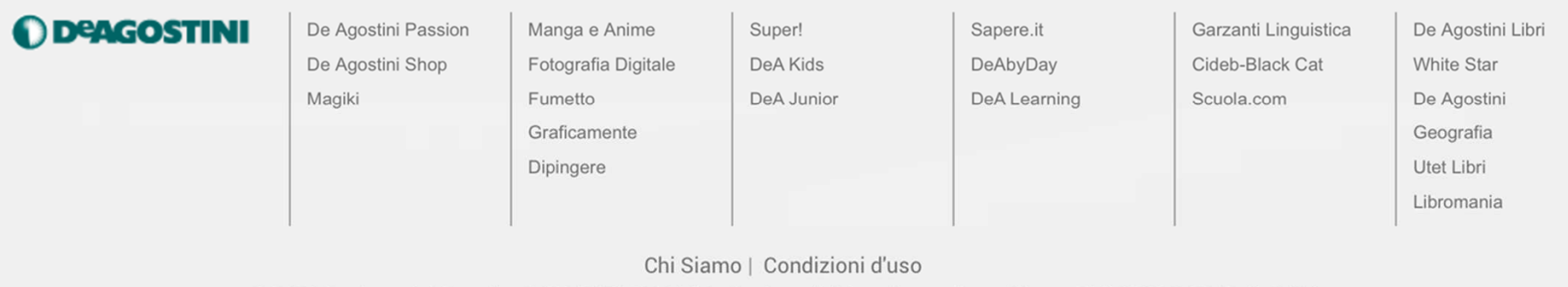

© 2013 De Agostini Scuola - P.IVA 01792180034 - De Agostini Scuola spa è certificata UNI EN ISO 9001 da RINA

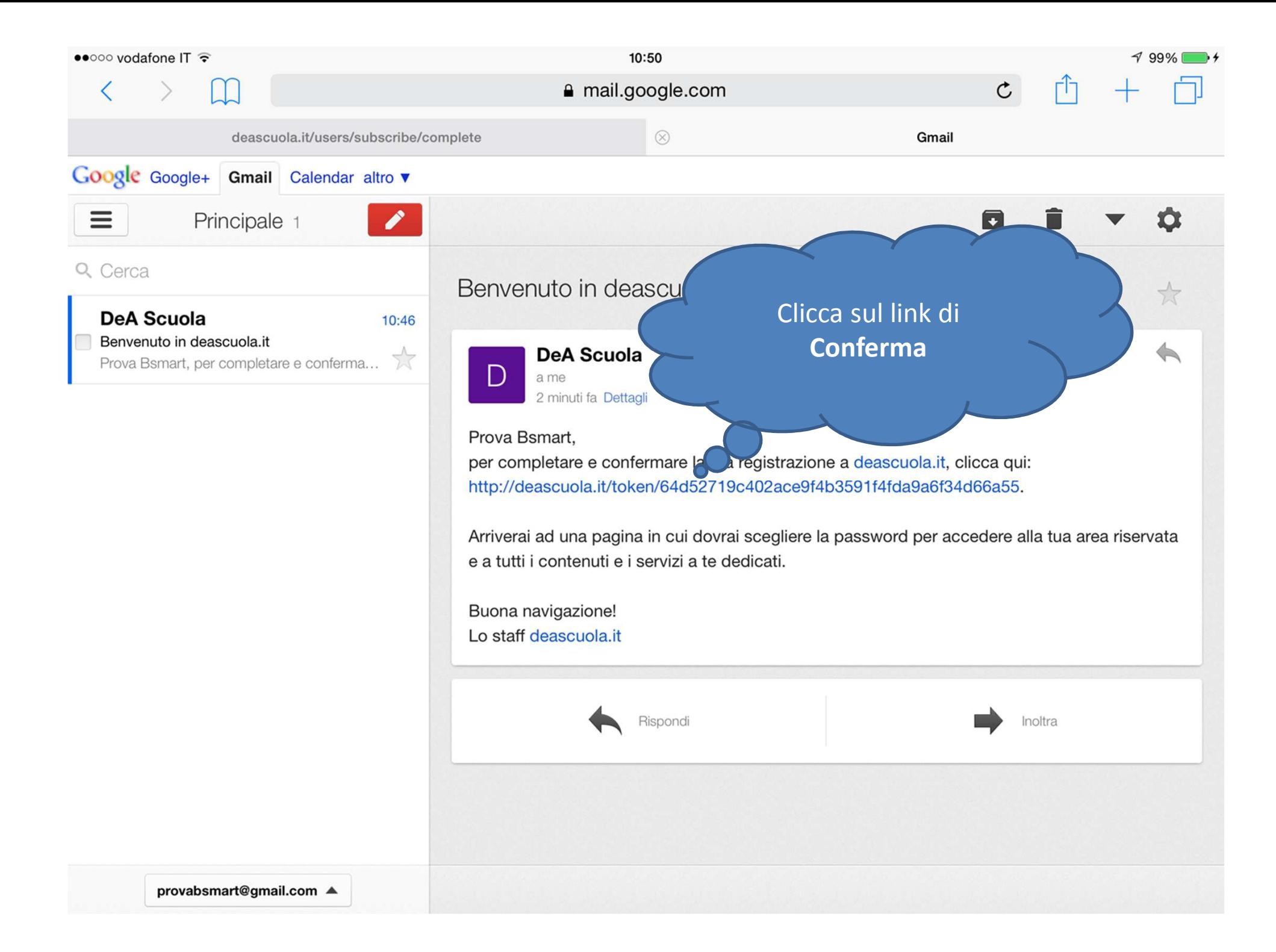

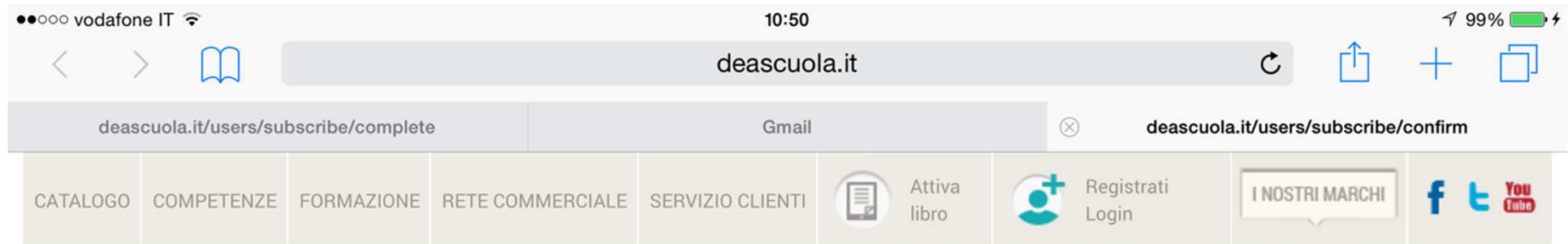

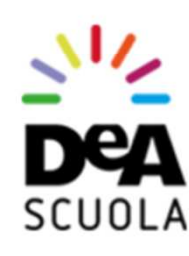

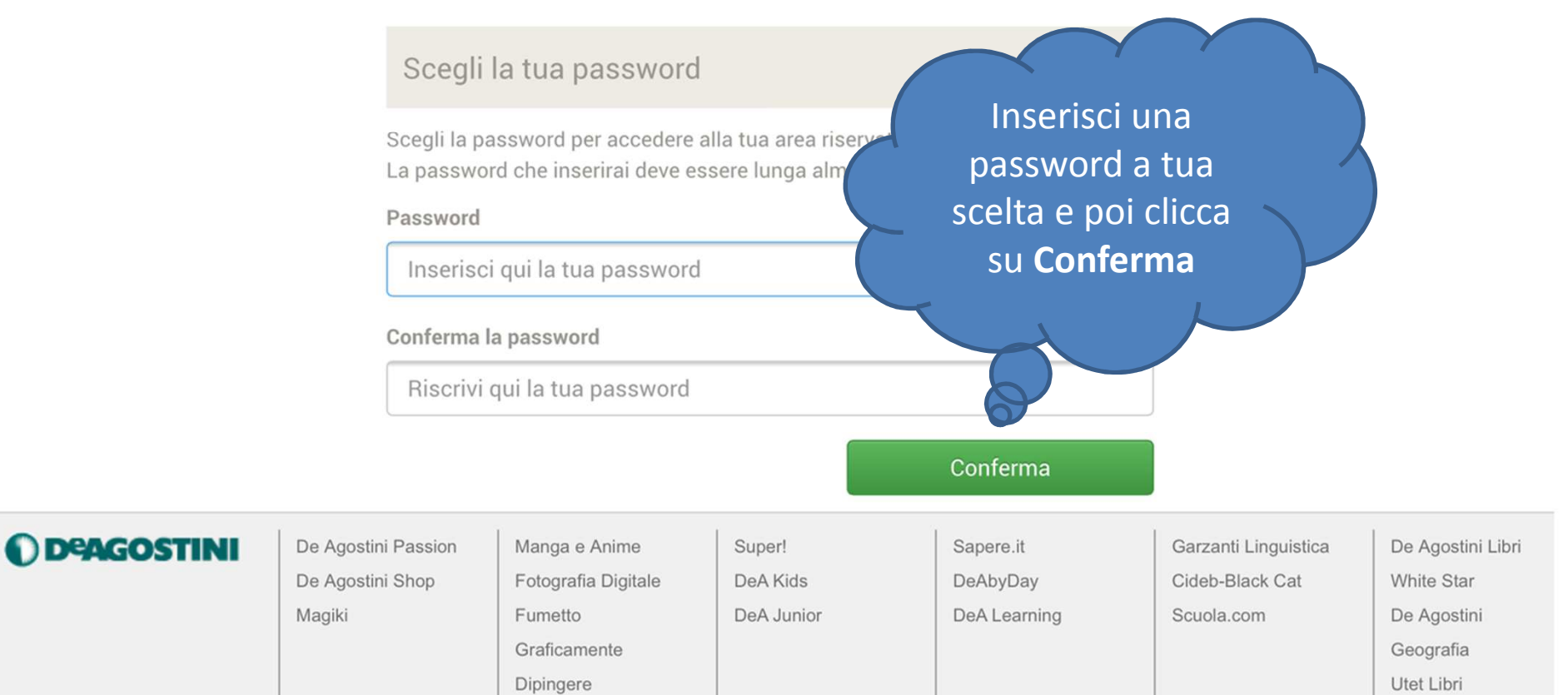

Libromania

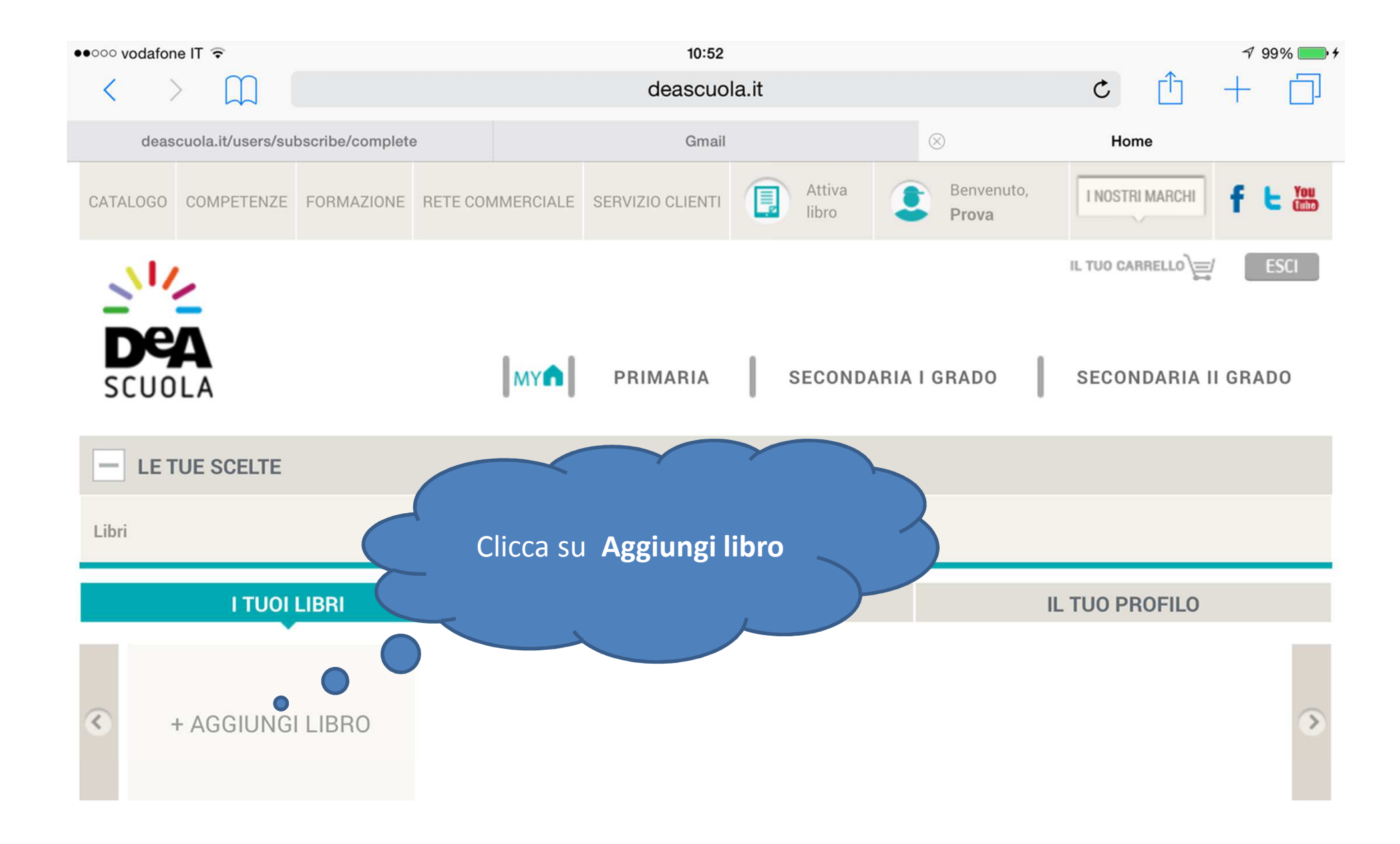

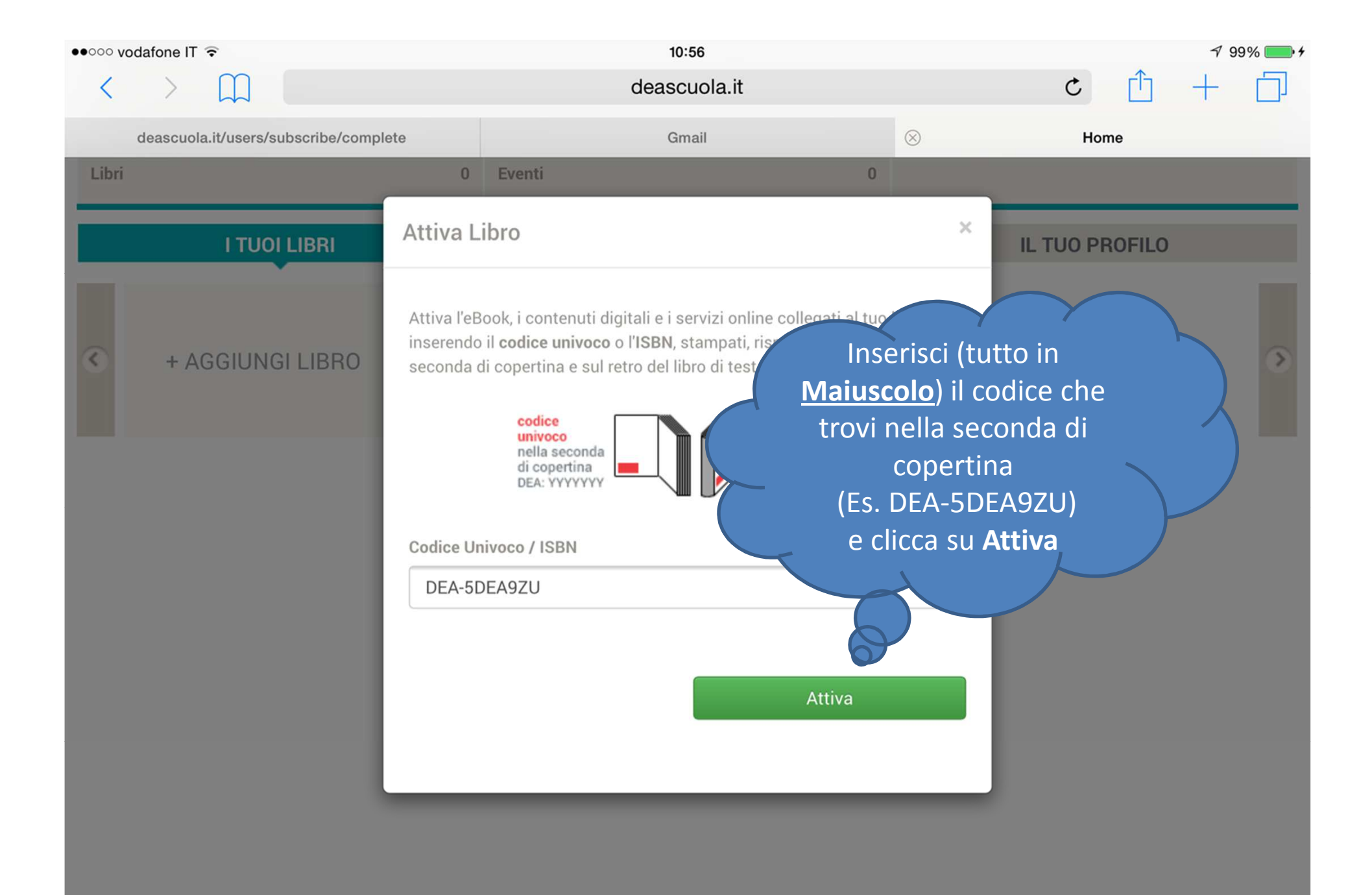

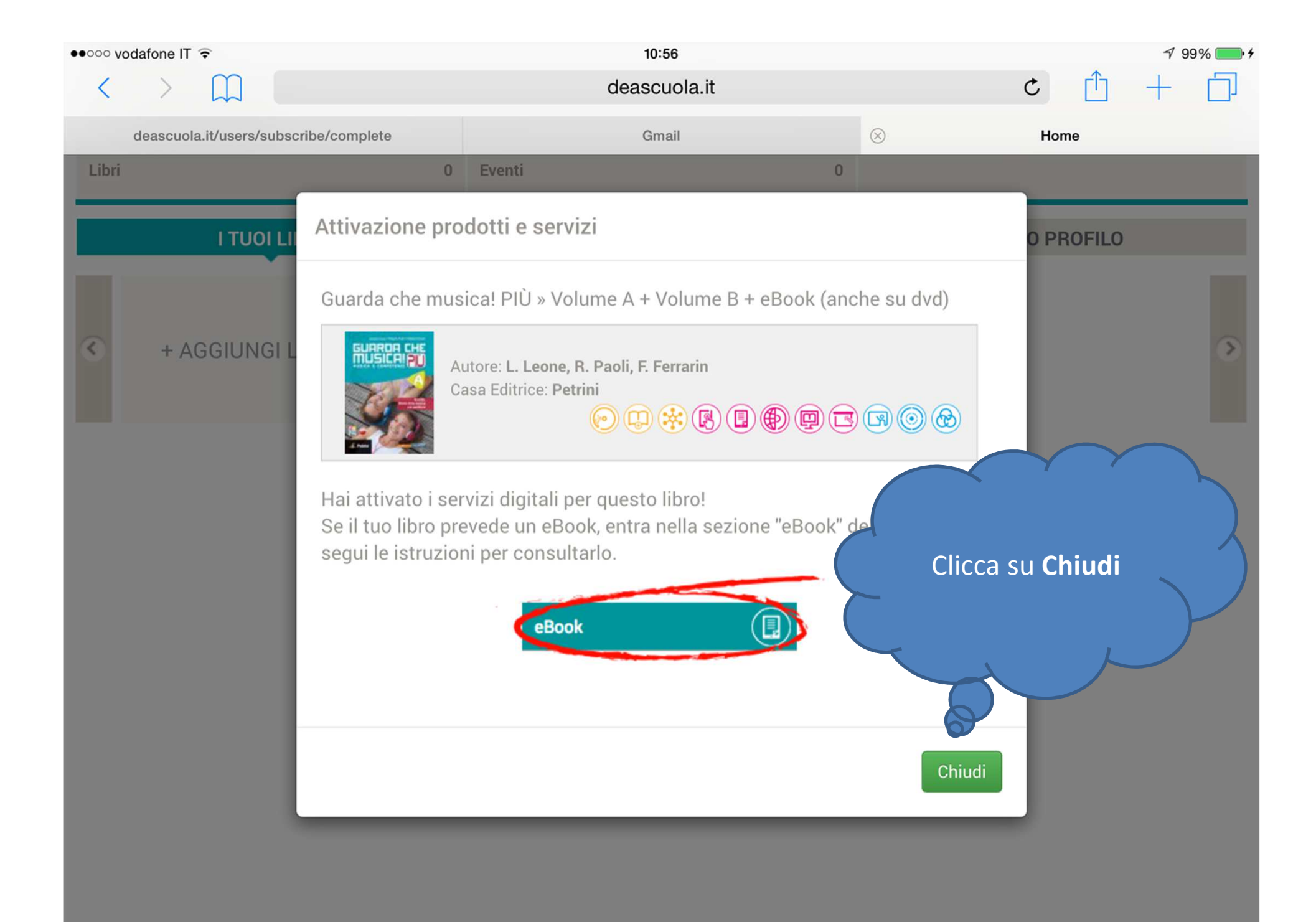

## SCUOLA

Т

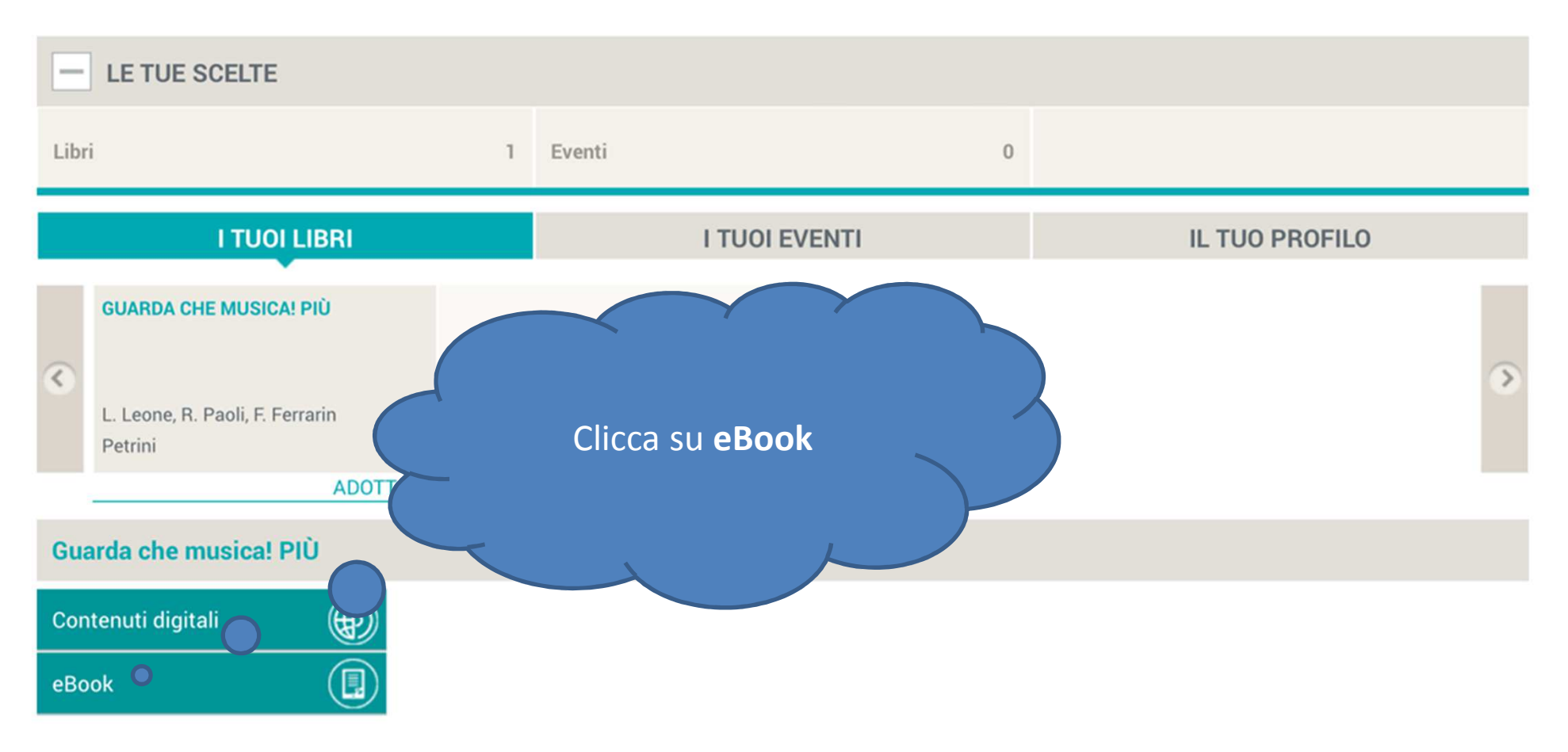

## SCUOLA

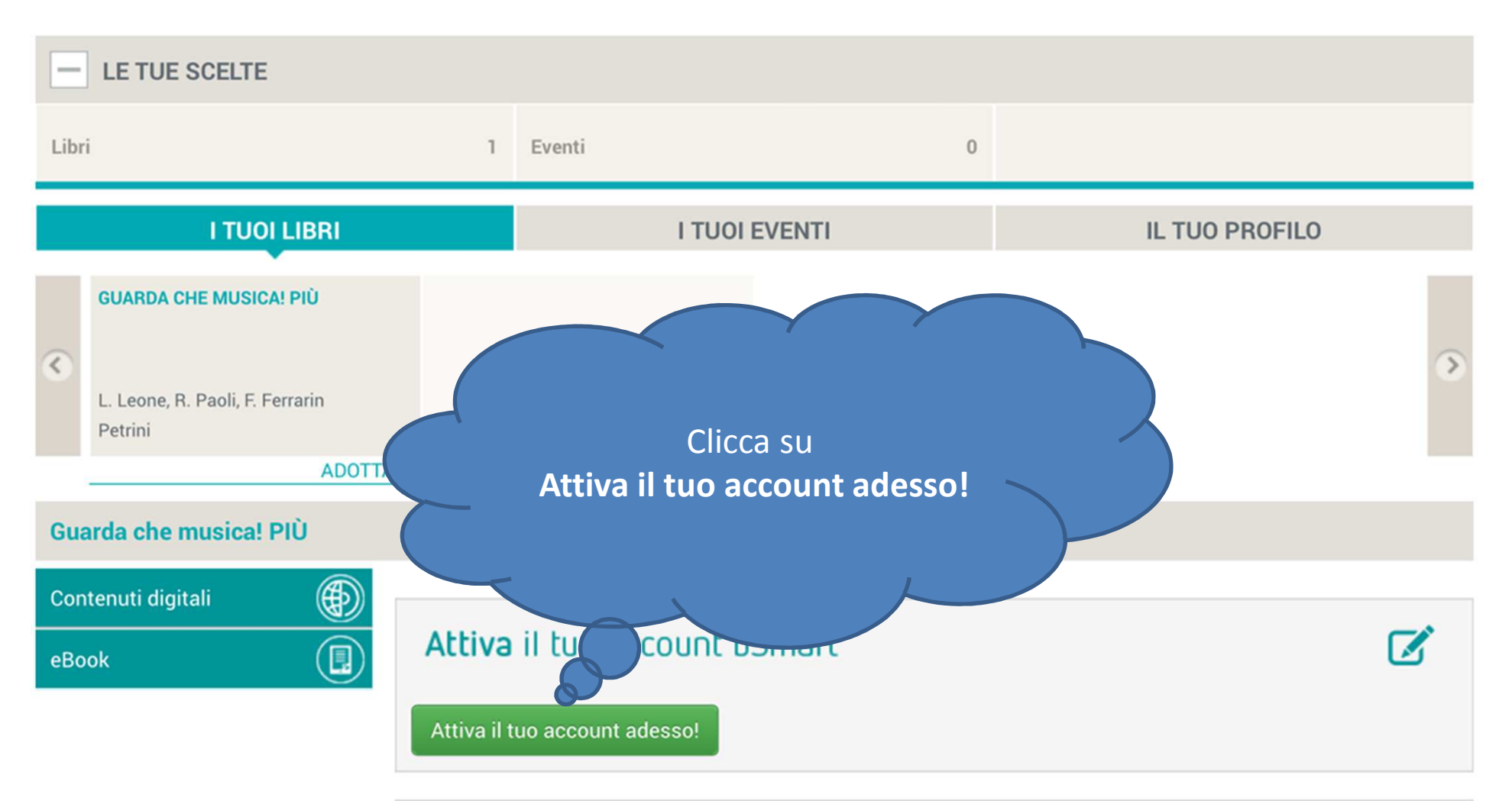

## Sei già utente bSmart?

Se sei già registrato a bsmart.it, ma con un'email diversa da - Provabsmart@gmail.com - che hai usato per la registrazione a deascuola.it, segui questa procedura:

1) effettua il login su bsmart.it

- 2) vai in "Il mio profilo" e seleziona l'opzione "Account collegati"
- 3) inserisci nel box dedicato a DeA Scuola l'email con cui sei registrato a deascuola.it
- ... e vedrai i tuoi eBook subito attivi su bsmart.it!

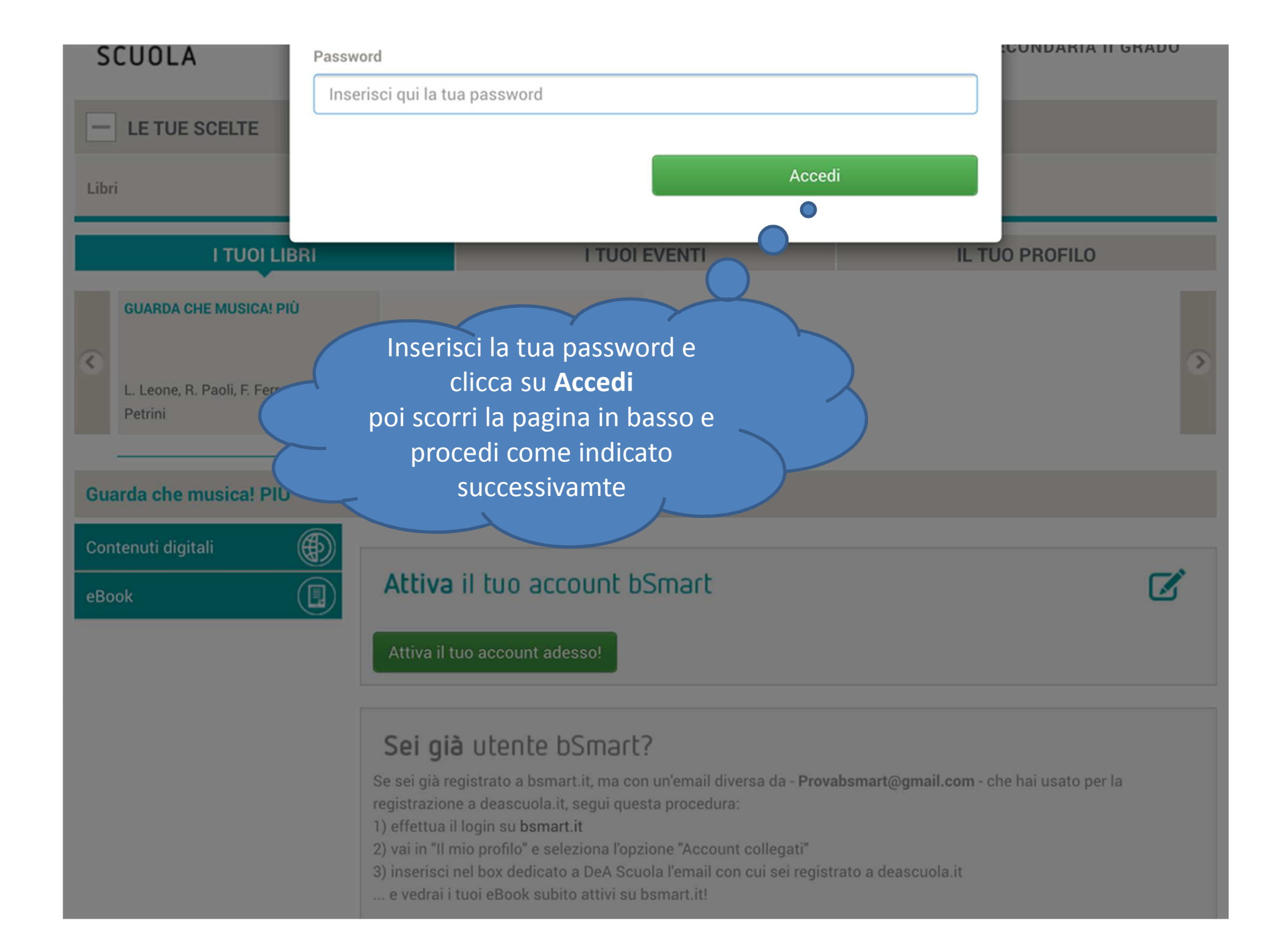

#### 

02:22 deascuola.it

Contenuti digitali

eBook

### Attiva il tuo account bSmart

Attiva il tuo account adesso!

1) Scarica e installa Adobe Air cliccando l'icona relativa al tuo sistema operativo (Apple OSX, Android, Microsoft Windows)

Se,

 $\circledast$ 

(目)

lettura?

tuor epook, installa sul tuo device Adobe Air

emai

oced

ccou

ail

### rica Adobe Air

è già presente sul tuo computer, un chiederà l'autorizzazione per messa nto del software. Acconsenti per prosequire. l'aggio ima installato Air per procedere Devi avere all'installazione di bSmart.it

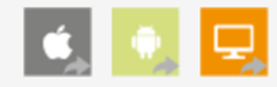

2. Sca

**L'applicaz** 

contenuti

connessio

notifiche d

funzioni o

nte di utilizzare i servizi ed i sul tuo device, anche in assenza di net. Dopo l'installazione riceverai delle a che saranno disponibili nuove enuti.

Verifica i requisiti del tuo device

2) Scarica e installa

**Bsmart** cliccando l'icona

relativa al tuo sistema

operativo

(Apple OSX, Android,

Microsoft Windows)

Al termine

dell'installazione Bsmart

si aprirà

automaticamente

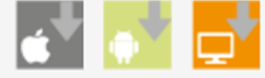

## eBook attivo/i per questo libro

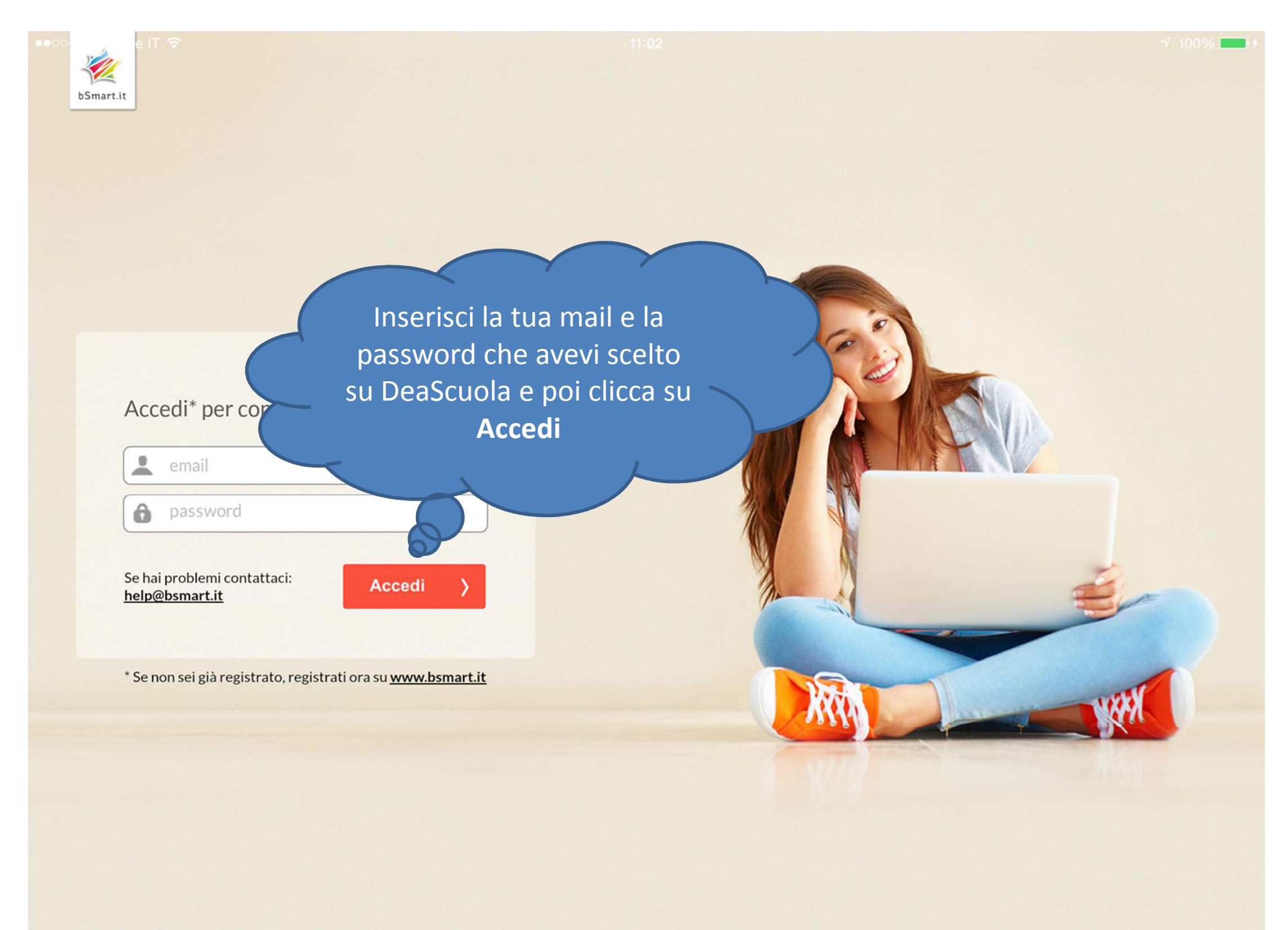

Leggi le specifiche di questa versione

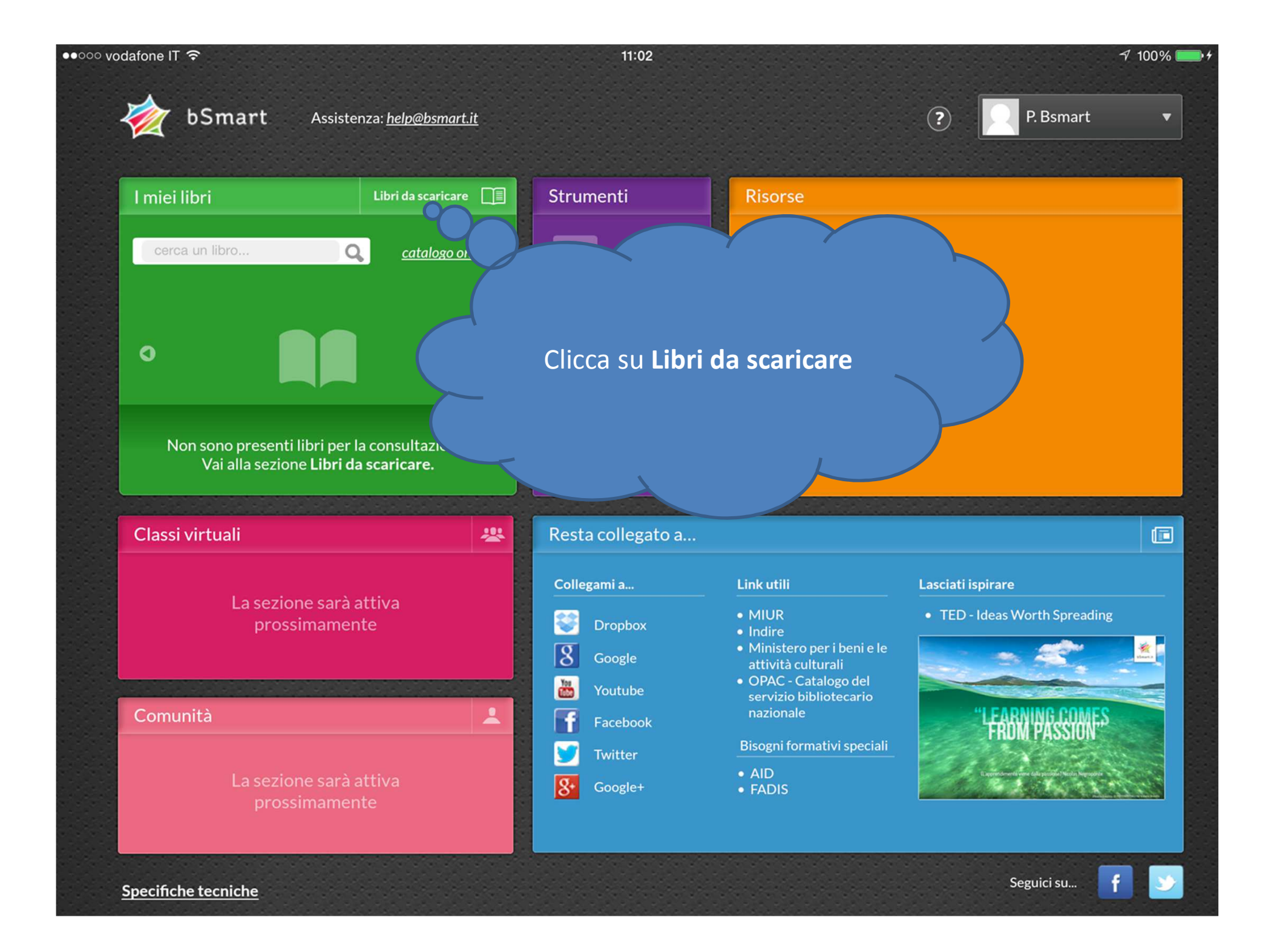

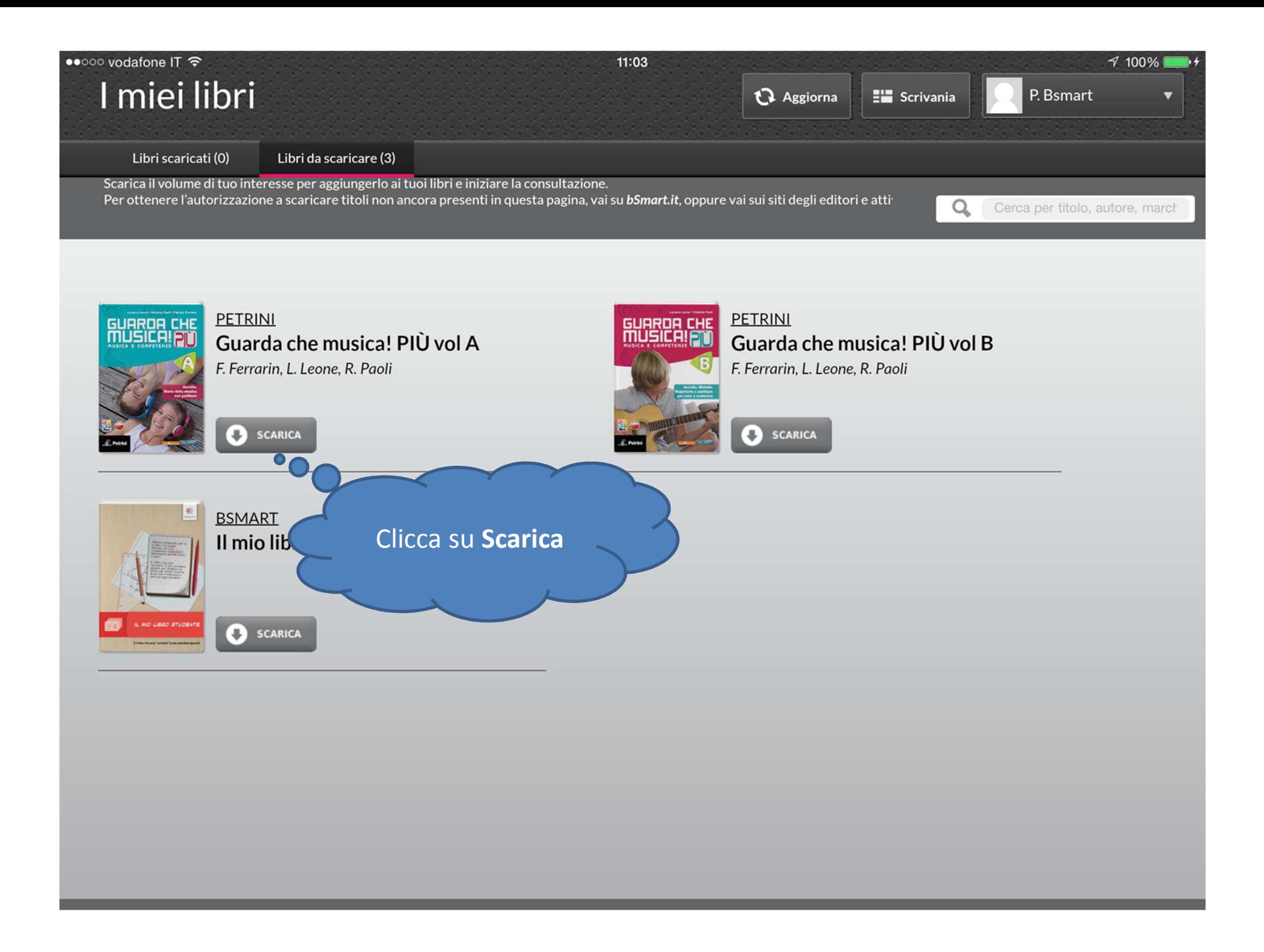

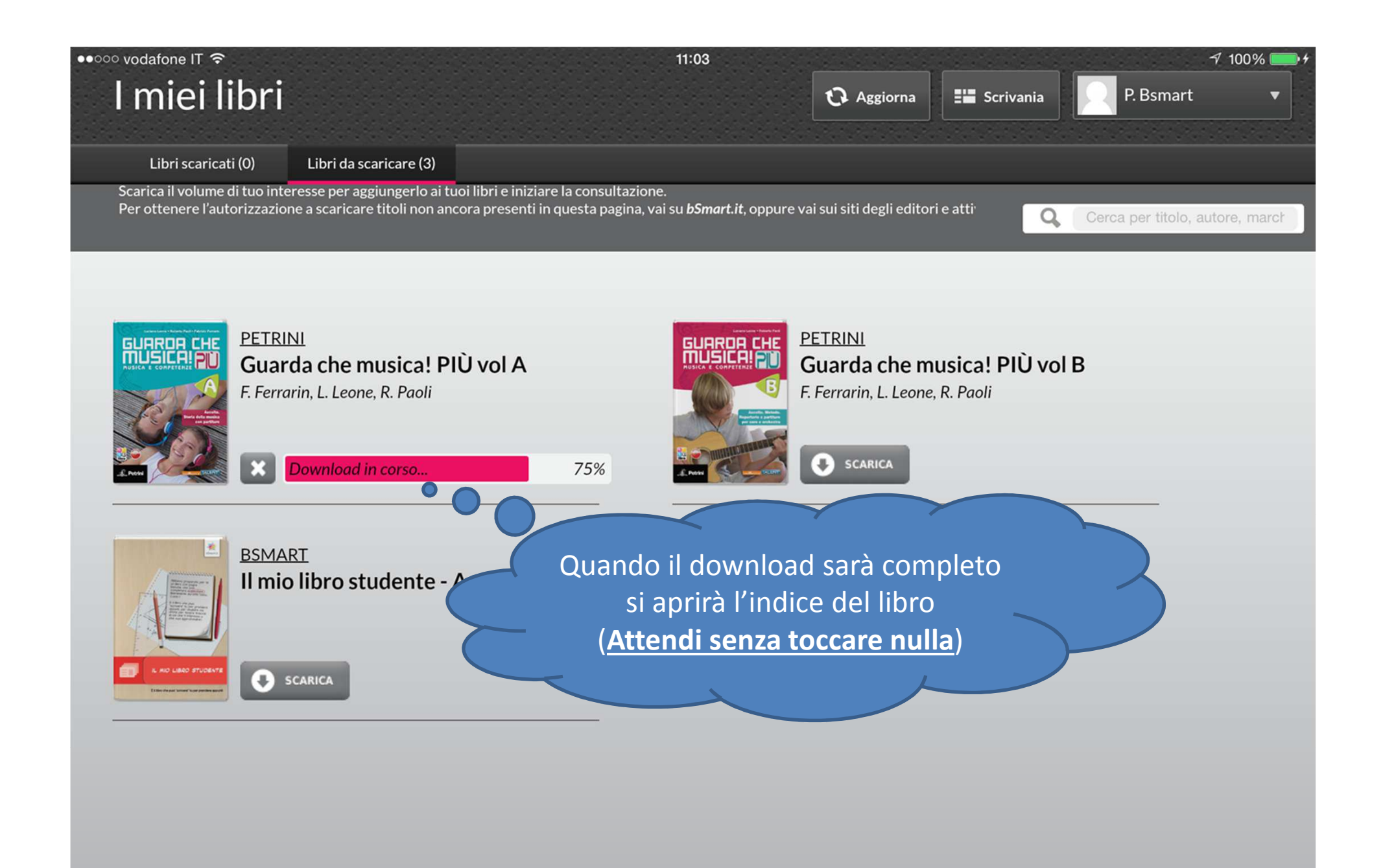

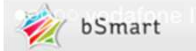

Clicca sul nome dell'unità per scaricarla

 $\frac{7}{5}$ chvánia  $\frac{14}{5}$ 

Indice

 $\equiv$ 

资

2

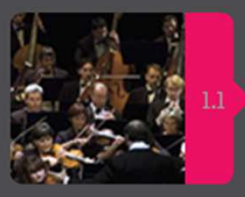

Parte I - Forme e generi

Unità l.l - La musica della grande orchestra

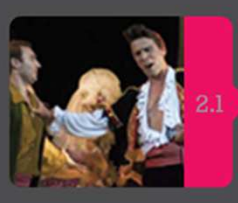

Unità 2.1 - La musica sul palcoscenico

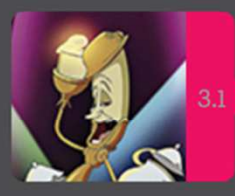

Unità 3.1 - La musica sul grande schermo

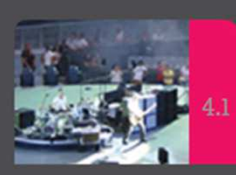

 $cop$ 

Unità 4.1 - La musica di intrattenimento

雷

يت

ō

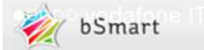

 $\frac{7}{5}$ crivania  $\frac{1}{5}$ 

3% di 268.5 MB

Indice

 $\equiv$ 

# Guarda che musica! PIII vol

Attendi che l'unità sia stata scaricata prima di scaricarne un'altra (Attendi senza toccare nulla)

雷

 $\circledast$ 

ō

Parte I - Forme e generi

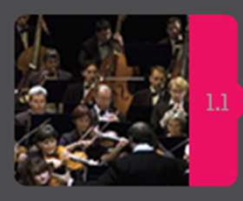

Unità l.l - La musica della grande orchestra

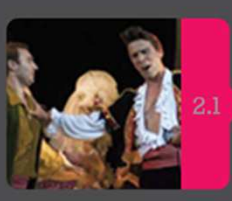

Unità 2.1 - La musica sul palcoscenico

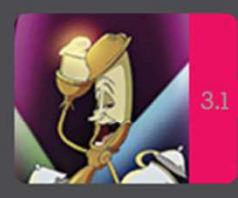

Unità 3.1 - La musica sul grande schermo

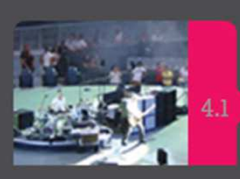

cop

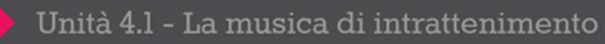

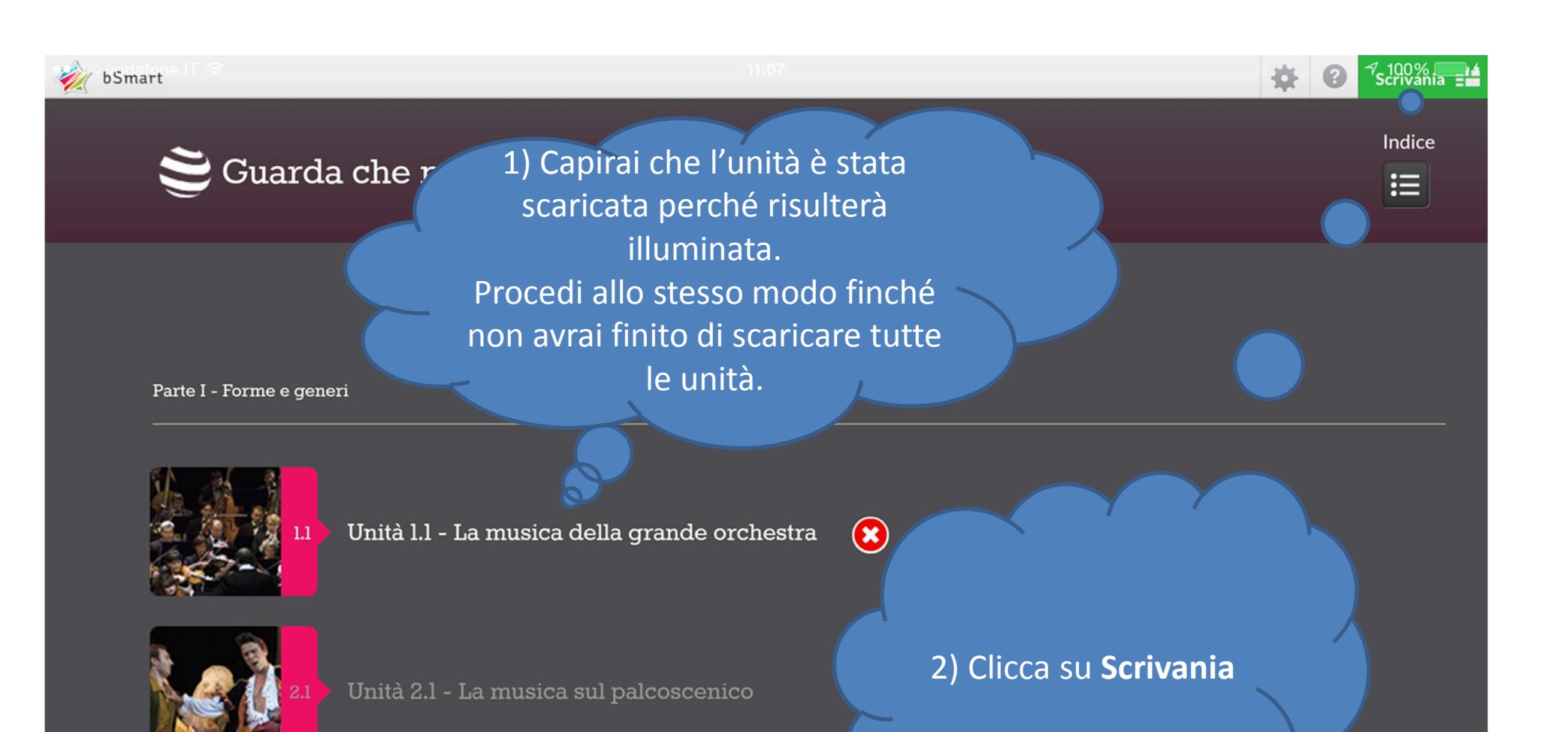

雷

ō

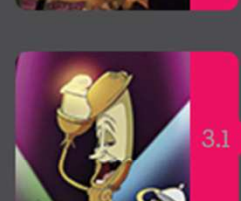

Unità 3.1 - La musica sul grande schermo

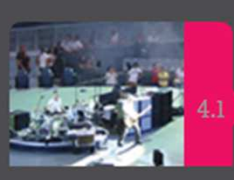

cop

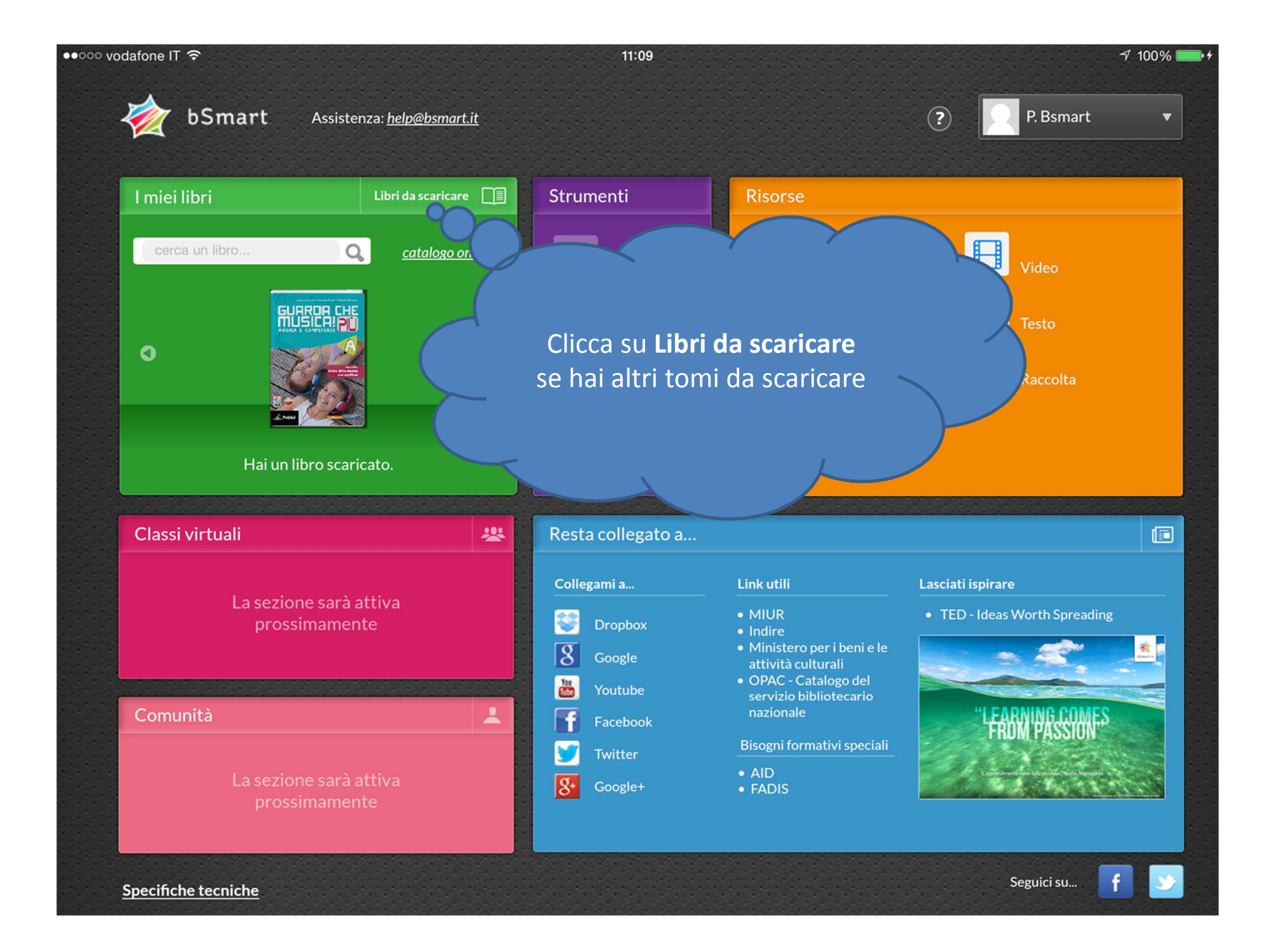

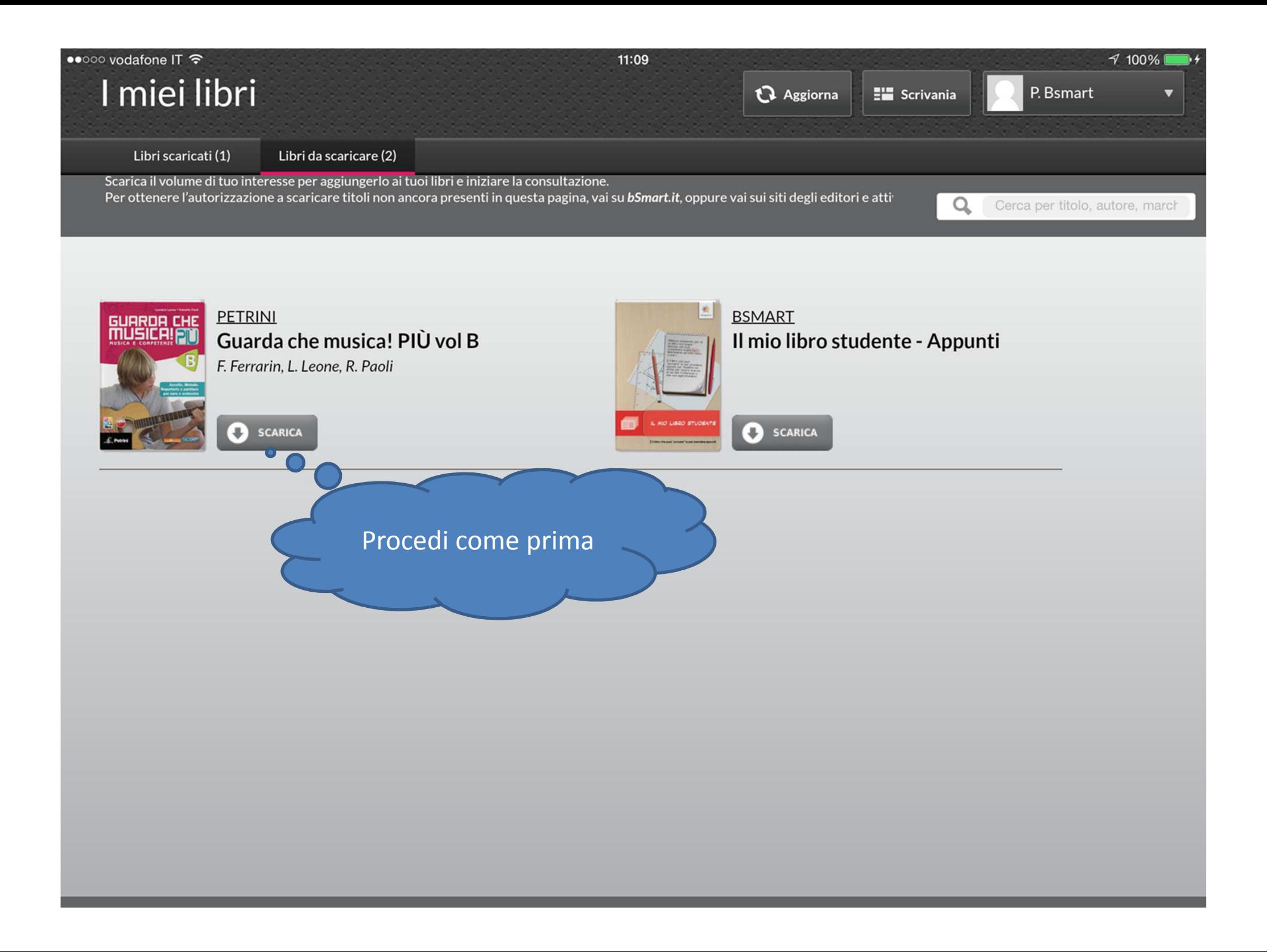

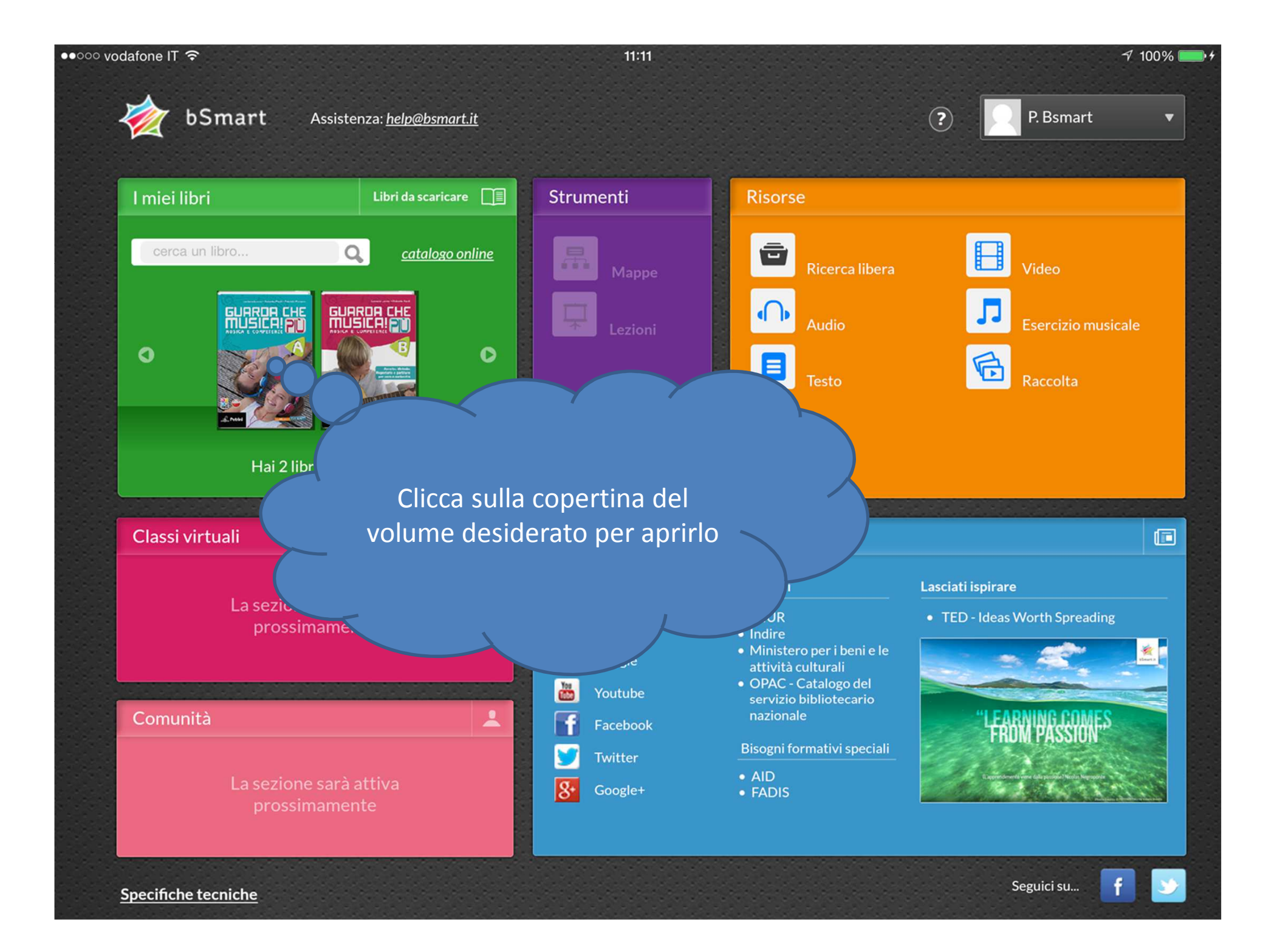